## **Sumitomo Drive Technologies**

## CC-Link通信 HF-520/HF-X20オプションユニット 取扱説明書

形 式 SI-C3/V-H

《お願い》

■ インバータの取扱いは、作業に熟練した方が行ってください。 また、ご使用に先立ち取扱説明書をよくお読みください。 ■ この取扱説明書は、実際にご使用になるお客様までお届けください。 ■ この取扱説明書は、必ず保管いただくようお願いいたします。

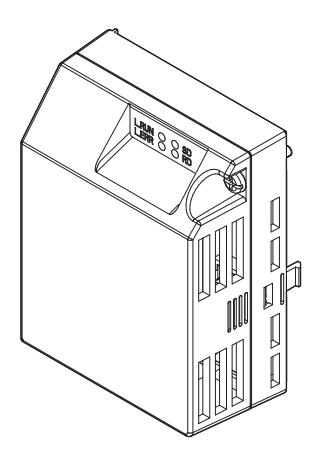

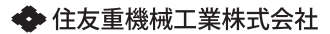

取扱説明書 No.DM2303-1

**Copyright © 2014** 住友重機械工業株式会社

本書の内容の一部または全部を,弊社の文書による許可なしに,転載または複製することは,固くお断り 致します。

目次

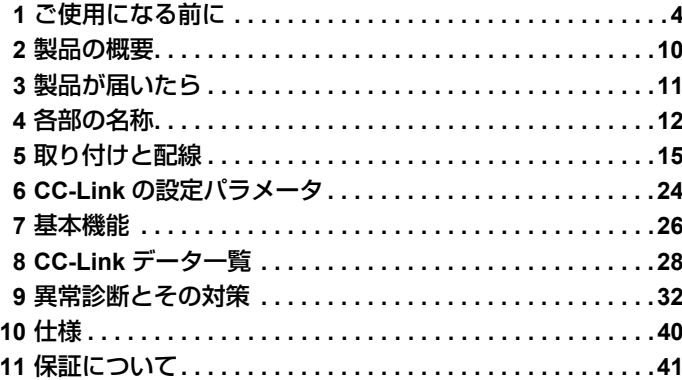

## <span id="page-3-0"></span>**1** ご使用になる前に

## 取扱説明書について

本オプションユニットに関連する取扱説明書には以下のものがあります。目的に 応じてご利用ください。

#### **HF-520/HF-X20** オプションユニット **CC-Link** 通信 取扱説明書(本書) 資料番号:**DM2303** 最初にお読みください。 本製品をお使いいただくうえで基本となる,配線,設定,機能,異常診断に ついて説明しています。ご購入時,オプションユニットに同梱されていま す。 **HF-520/HF-X20** オプションユニット **CC-Link** 通信 テクニカルマニュアル 資料番号:**DM2304** 本製品についてさらに詳しい命令コードの使い方が知りたいときにお読みく ださい。取扱説明書には記載されていない詳細な内容を確認できます。製品 には同梱されておりませんので,弊社の製品・技術情報サイト (http://www.shi.co.jp/ptc/) からご覧ください。 L.RUN **8 S**D.

#### オプションユニット

#### インバータ本体

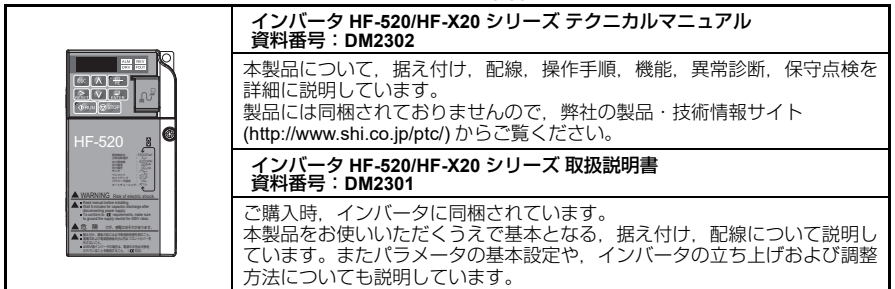

## ◆ 本書中の用語・略称について

(注) 守っていただきたい重要な事柄です。また,インバータのアラーム表示が発生するな ど,装置の損傷には至らないレベルの軽度の注意事項や,補足事項を示します。

インバータ インバータ HF-520/HF-X20

オプションユニット HF-520/HF-X20 CC-Link 通信オプションユニット

### ◆ 登録商標について

- CC-Link は,CC-L<u>ink 協会の登録商標です。</u>
- その他,本文中に記載してある会社名,製品名は,各社の商標または登録商標 です。

## ◆ 安全に関するシンボルマーク

オプションユニットの配線・設定,操作をする前に,本取扱説明書をよくお読み ください。オプションユニットは,本取扱説明書の記載内容と現地の規格に従っ て設置を行ってください。

以下のシンボルマークは,本取扱説明書内での安全に関する重要な記載を示すた めに使用されます。これらの注意事項をお守り頂けない場合は、死亡または重傷 につながる可能性や,本製品や関連機器及びシステムの破損につながるおそれが あります。

## 危険

取扱いを誤った場合に、死亡または重傷につながる危険が生じる可能性があり. その危険の切迫度が高いことが想定されます。

警告

取扱いを誤った場合に,死亡または重傷につながる危険が生じる可能性があり ます。

# 注意

取扱いを誤った場合に,軽傷を受ける危険が生じる可能性があります。

重要

取扱いを誤った場合に,物的損害が発生するおそれがあります。

#### ■ 安全上のご注意

## 一般注意事項

- 取扱説明書に掲載している図解は、細部を説明するために、カバーまたは安全 のための遮へい物を取り外した状態で描かれている場合があります。この製品 を運転するときは、必ず規定どおりのカバーや遮へい物を元通りに戻し、取扱 説明書に従って運転してください。
- 取扱説明書に掲載している図は,代表事例であり,お届けした製品と異なる場 合があります。
- 取扱説明書は,製品の改良や仕様変更,及び取扱説明書自身の使いやすさの向 上のために適宜変更することがあります。

## 危険

#### 本取扱説明書に記載された,安全にかかわるすべての情報にご留意ください。

警告事項をお守り頂けない場合は,死亡または重傷につながるおそれもありま すので、ご留意ください。

貴社または貴社の顧客において,本取扱説明書の記載内容を守らないことによ り生じた,傷害や機器の破損に対して,弊社はいっさいの責任を負いかねます。

## 重要

## 輸送・設置時の木質梱包材(木枠,合板, パレットなど含む)の消毒・除虫処理についてのご注意 梱包用木質材料の消毒・除虫が必要な場合は,必ずくん蒸以外の方法を採用し

てください。例:熱処理(材芯温度 56℃ 以上で 30 分間以上)

くん蒸処理をした木質材料にて電気製品(単体あるいは機械等に搭載したもの) を梱包した場合,そこから発生するガスや蒸気により電子部品が致命的なダ メージを受けることがあります。特にハロゲン系消毒剤(フッ素・塩素・臭素・ ヨウ素など)はコンデンサ内部の腐食の原因となります。

また,梱包後に全体を処理する方法ではなく,梱包前の材料の段階で処理して ください。

## インバータの内部の回路を変更しないでください。

インバータが破損するおそれがあります。貴社および貴社顧客において製品の 改造がなされた場合は弊社の保証外とさせて頂きます。

### 警告表示の内容と表示位置

本オプションユニットでは,下記の場所に取扱い上の警告を表示しています。取 扱いの際は必ず表示内容を守ってください。

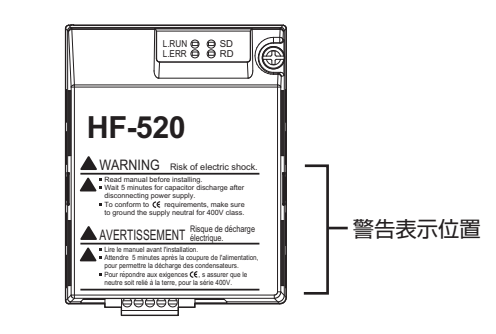

警告表示の内容

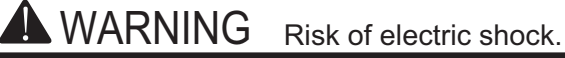

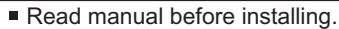

- Wait 5 minutes for capacitor discharge after disconnecting power supply.
- $\blacksquare$  To conform to  $\mathsf{C}\mathsf{E}$  requirements, make sure to ground the supply neutral for 400V class.

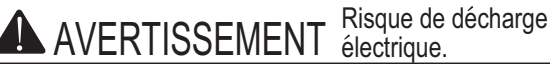

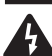

- Lire le manuel avant l'installation.
- Attendre 5 minutes apres la coupure de l'alimentation, pour permettre la décharge des condensateurs.
- Pour répondre aux exigences  $\zeta$ , s assurer que le neutre soit relié à la terre, pour la série 400V.

## <span id="page-9-0"></span>**2** 製品の概要

## ◆ 本製品について

CC-Link 通信オプションユニット (形式: SI-C3/V-H) は、インバータを FA フィールドネットワーク CC-Link に接続し、CC-Link マスタとのデータ通信を行 うためのインタフェースとなる製品です。CC-Link Ver.1.10 に準拠しています。 インバータにオプションユニットを装着することで, CC-Link マスタから次の操作 ができます。

- インバータの運転/停止
- インバータの運転状況のモニタ
- インバータのパラメータの設定変更/参照

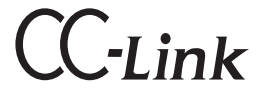

図 **1 CC-Link** 認証ロゴマーク

## <span id="page-10-0"></span>**3** 製品が届いたら

製品がお手元に届きましたら,以下の項目を確認してください。

- オプションユニットに傷や汚れが付いていないか, 外観を点検してください。
- ご注文通りの製品かどうか, ネームプレートに印刷している形式「SI-C3/V-H」 を確認してください。印刷場所については[図](#page-11-1) 2 を参照してください。 • 製品に不具合がありましたら, 直ちにご購入いただいた代理店へご連絡くださ
- $\overline{U}$

◆ 梱包内容の確認

| 梱包品 | オプションユニット | リード線 | シール | 取扱説明書 (本書) |
|-----|-----------|------|-----|------------|
|     |           | 'n   | и   | 取扱説明書      |
| 数量  |           |      |     |            |

表 1 梱包内容

## 必要な工具

<span id="page-10-1"></span>オプションユニットをインバータに取り付けるときにドライバ ⊕ (M3, M3.5 ~ M5 [<1>](#page-10-1))が必要です。

<1> インバータのねじの大きさはインバータの容量に応じて違います。インバータのねじの大きさに合わ せて,M3.5 ~ M5 のドライバを用意してください。

<span id="page-11-0"></span>**4** 各部の名称

<span id="page-11-1"></span>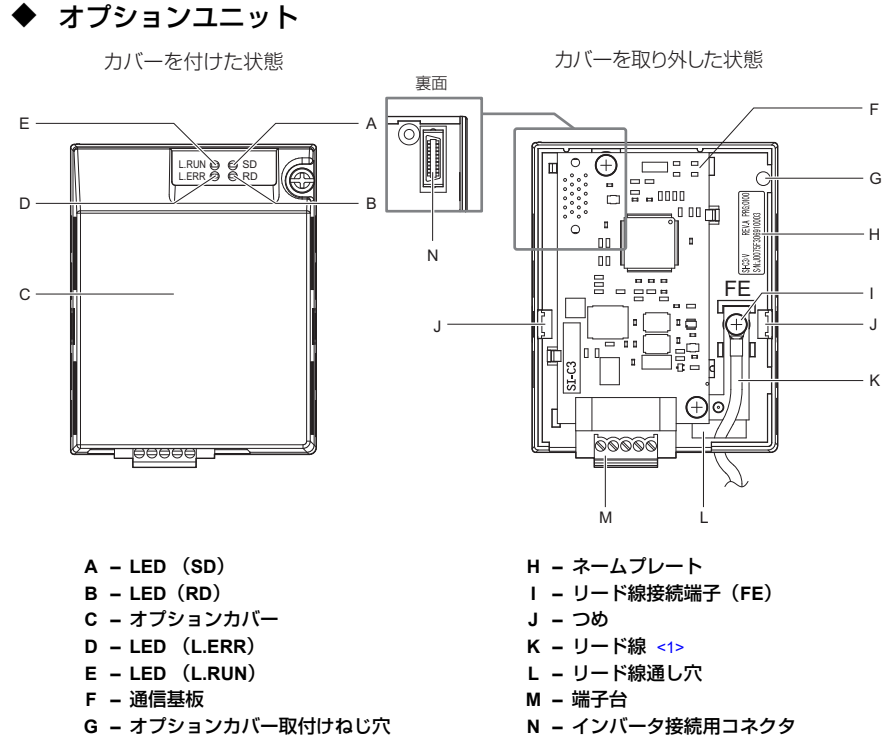

<span id="page-11-2"></span><1> リード線は、配線されていない状態で梱包されています。

#### 図 **2** オプションユニット

(注) LED 表示内容については,|LED 表示](14 [ページ\)と](#page-13-0) |オプションユニット側の<br>LED [で表示される異常」\(](#page-34-0)35 ページ)を参照してください。

## ◆ 外形寸法

インバータにオプションユニットを取り付けた場合,インバータの奥行き寸法が 27mm 大きくなります。

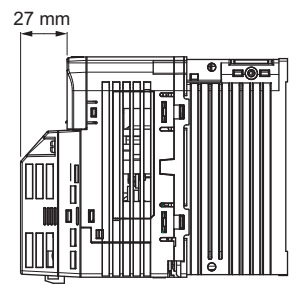

図 **3** 外形寸法

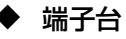

表 **2** 端子の種類

| 端子番号 | 名称         | 内容       |
|------|------------|----------|
|      | DA         | 通信データ +  |
|      | DB         | 通信データ –  |
|      | DG         | シグナルグランド |
|      | <b>SLD</b> | シールド     |
| 5    | SI D       | シールド     |

正面 (オプションユニットを真上から見たとき) 底面

RES R

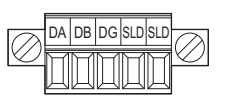

図 **4** オプションユニット端子台

## <span id="page-13-0"></span>◆ **LED** 表示

表 **3 LED** 表示

|              | 表示 |    |            |                                               |  |
|--------------|----|----|------------|-----------------------------------------------|--|
| LED の名称      | 色  | 状態 | 動作状態       | 詳細(主な異常)                                      |  |
|              | 緑  | 点灯 | 正常受信中      | • リフレッシュデータ正常受信                               |  |
| <b>L.RUN</b> |    | 消灯 | タイムオーバ     | • 受信タイムオーバ<br>• ネットワーク加入中<br>• リヤット中          |  |
| <b>L.ERR</b> | 赤  | 点灯 | $CRC I5 -$ | ・ CRC エラー<br>局番設定異常 (F6-10=0)                 |  |
|              |    | 消灯 | 正常送受信中     | • 正常送受信<br>• リヤット中                            |  |
| <b>SD</b>    | 赤  | 点灯 | 送信中        | • データ送信中<br>(注)ボーレートが遅い場合、点滅に見える<br>ことがあります。  |  |
|              |    | 消灯 | 送信停止       | • データを送信していない。<br>・ リセット中                     |  |
| <b>RD</b>    | 赤  | 点灯 | 受信信号検出中    | • 受信信号検出中<br>(注)ボーレートが遅い場合.点滅に見える<br>ことがあります。 |  |
|              |    | 消灯 | 受信データなし    | • 受信信号なし<br>・ リセット中                           |  |

## ◆ 局番の設定

パラメータ F6-10 を 1 ~ 64 の範囲で設定してください。局番が重複しないように 設定してください。局番に 0 を設定すると,"L.ERR"の LED が点灯し,局番設 定エラー (AEr) となります。

## <span id="page-14-0"></span>**5** 取り付けと配線

## ◆ 安全上のご注意

## 危険

## 感電防止のために

オプションユニットの配線を行うときは,事前にインバータの電源をお切りく ださい。

電源を切っても,インバータの内部コンデンサに電圧が残存しています。イン バータのチャージランプは、主回路直流電圧が 50 V 以下になると消えます。感 電防止のため,すべての表示灯が消灯し,主回路直流電圧が安全なレベルに なったことを確認後, 5 分以上お待ちください。

# 警告

## 感電防止のために

オプションカバーを外したまま,運転しないでください。

取扱いを誤った場合は,感電のおそれがあります。

本取扱説明書に掲載している図解は,細部を説明するために,カバーまたは安 全のための遮へい物を取り外した状態で描かれている場合があります。この製 品を運転するときは、必ず規定どおりのカバーや遮へい物を元通りに戻し、取 扱説明書に従って運転してください。

電気工事の専門家以外は,保守・点検・部品交換をしないでください。

感電のおそれがあります。

配線・設定,操作は,オプションユニットの設置,調整,修理に詳しい人が 行ってください。

インバータの通電中は,オプションカバーを取り外したり,通信基板に触れな いでください。

取扱いを誤った場合は,感電のおそれがあります。

ケーブルは傷つけたり,無理なストレスをかけたり,重たいものを載せたり, 挟み込んだりしないでください。

感電のおそれがあります。

# 警告

## 火災防止のために

### 端子ねじは指定された締め付けトルクで締め付けてください。

端子台が破損するおそれがあります。

## 重要

## 機器破損防止のために

オプションユニットを扱うときは,静電気 (ESD) 対策の決められた手順に従っ てください。

取扱いを誤ると,静電気によって,基板上の回路が破損するおそれがあります。 インバータの電圧出力中は,電源を遮断しないでください。

取扱いを誤ると,インバータが破損するおそれがあります。

#### 破損した機器を運転しないでください。

さらに機器の破損が進行するおそれがあります。

明らかな破損や紛失した部品がある機器を接続したり,操作しないでください。

配線時には,指定品でないケーブルを使用しないでください。

動作不良の原因となります。

弊社の推奨するケーブルを使用してください。

コネクタはしっかりと挿入してください。

機器の誤動作・破損の原因となります。

インバータとその他の機器の配線が完了したら,すべての配線が正しいかどう か確認してください。

配線を誤ると,オプションユニットが破損するおそれがあります。

◆ 配線図

表 **4** 配線図

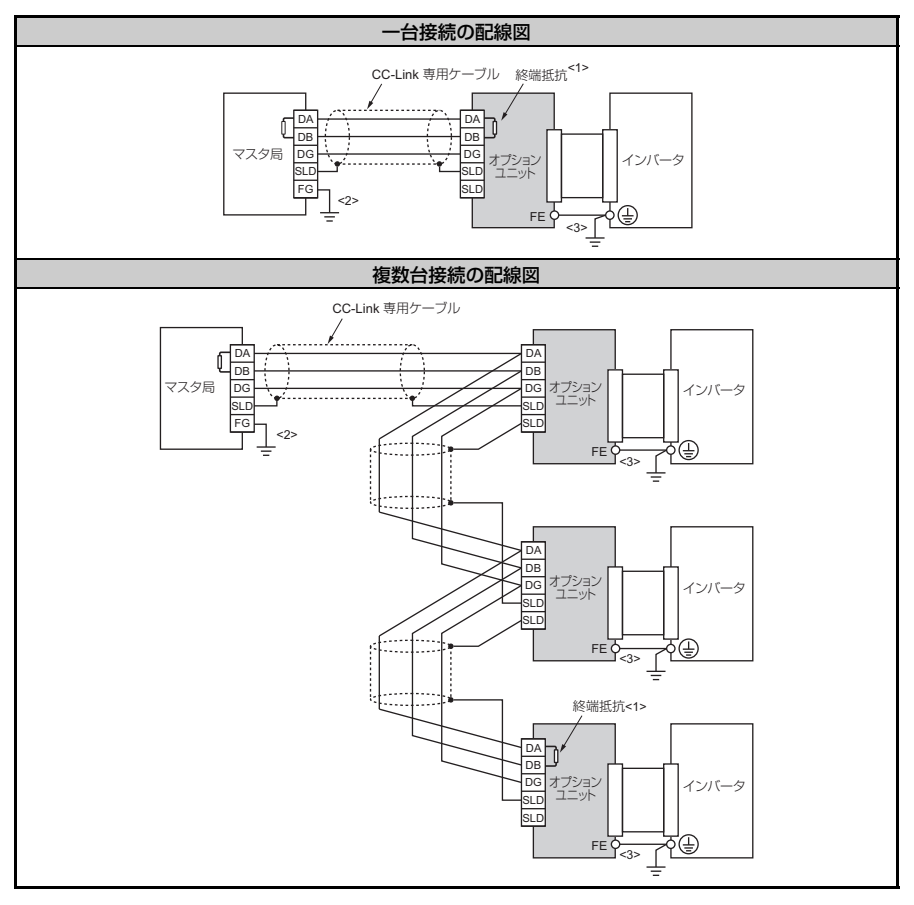

<1> 終端抵抗はお客様で配線してください。|終端抵抗の接続」(22 ページ)を参照してください。<br><2> マスタ局の FG 端子は必ず接地してください。<br><3> オブションユニットの FE 端子は付属のリード線を使用し,インバータの接地端子と必ず接続してく ださい。

### ◆ オプションユニットの取り付け

オプションユニットはインバータ本体のフロントカバーを取り外した部分に取り 付けます。以下の手順に従って取り付けてください。

- **1.** インバータの主回路電源を OFF にしてください。
- 危険 **!** オプションユニットの配線を行うときは,事前にインバータの電源をお切りください。電源を切っ ても,インバータの内部コンデンサに電圧が残存しています。インバータのチャージランプは,主 回路直流電圧が 50 V 以下になると消えます。感電防止のため,すべての表示灯が消灯し,主回路<br>直流電圧が安全なレベルになったことを確認後,5 分以上お待ちください。
	- **2.** フロントカバーを取り外してください。 手順 8 でオプションカバーを取り付けますので、ここで取り外したインバータ本 体のフロントカバーは不要になります。

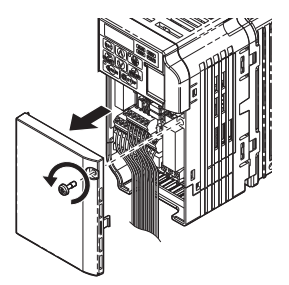

図 **5** フロントカバーの取り外し

3. 下カバーを取り外し、オプションユニット付属品のリード線をインバータの接地 端子と接続してください。

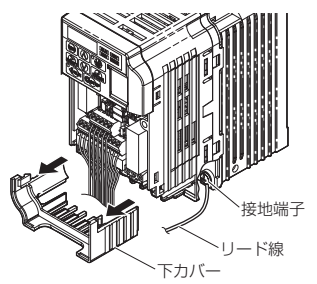

図 **6** リード線と接地端子の接続

(注) リード線はインバータの容量に応じて 4 種類同梱しています。インバータ接続側の端 子サイズと,リード線の長さはインバータによって異なります。対応するリード線を 使用してください。

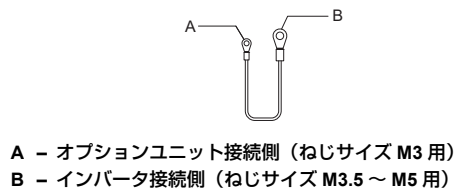

図 **7** リード線の詳細

(注) 端子カバー付き機種 ・単相 200 V 級:HFロ20S-A75 〜 2A2<br>・三相 200 V 級:HFロ202-1A5 〜 7A5<br>・三相 400 V 級:全ての機種<br>上記のインバータに取り付ける場合 , 下カバ<u>ー</u>を取り外す前に, 端子カバーを取り外 してください。また,リード線を接続後,端子カバーを取り付けてください。

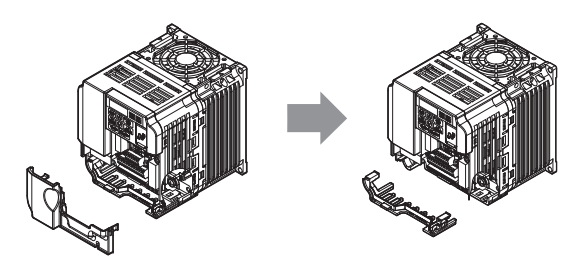

図 **8** 端子カバー付モデルの取付け方法

- **4.** 下カバーをインバータに元通りに取り付けます。
- **5.** インバータにオプションユニットを取り付けてください。 左右のつめに引っかかるようはめ込んでください。

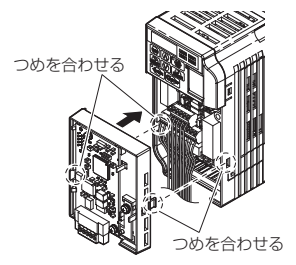

図 **9** オプションユニットの取り付け

**6.** インバータ接地端子に接続したリード線を,オプションユニットのリード線接続 端子に接続してください。 配線するときは,リード線をインバータの下カバーの内側を通して,オプション ユニットの前面のリード線通し穴から出してください。

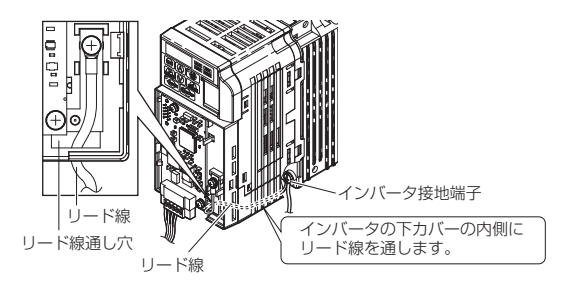

図 **10** リード線の接続

- **7.** オプションユニットの端子台に通信ケーブルを配線してください。配線方法の詳 細について[は「通信ケーブルの配線」\(](#page-20-0)21 ページ)を参照してください。
- **8.** オプションカバーを取り付けます。

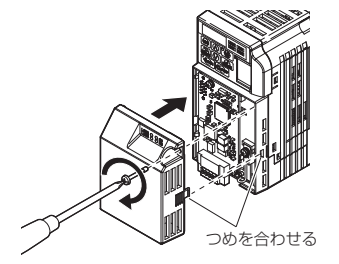

図 **11** オプションカバーの取付け

### <span id="page-20-0"></span>通信ケーブルの配線

#### ■ 配線手順

以下の手順に従って,通信ケーブルを端子台に配線してください。

重要:端子ねじは指定された締め付けトルクで締め付けてください。このトルクを超えてねじ締めを行う<br>と, 端子台が破損するおそれがあります。また, 締め付けが弱いと, 誤作動・短絡の原因となりま<br>す。

#### **1.** 次のイラストを参考に,端子台に通信ケーブルを配線してください。

(注) 通信ケーブルは,主回路配線や他の動力線,電力線と分離して配線してください。 (締め付けトルク : 0.22 ~ 0.25 (N•m))

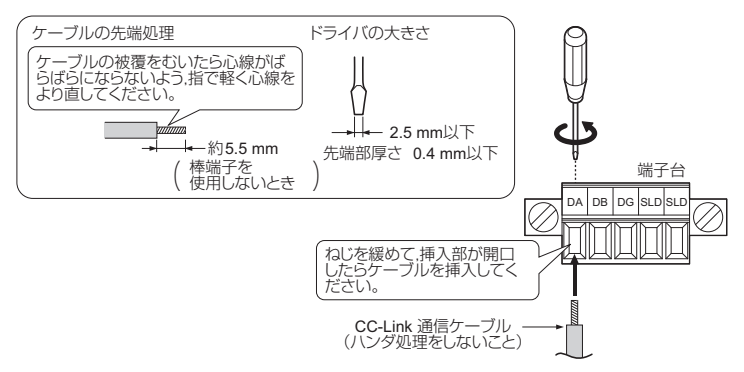

#### 図 **12** 通信ケーブルの配線

**2.** すべてのケーブルが確実に固定されていること,そしてケーブルの被覆が端子台 の挿入部に噛み込んでいないことを確認してください。また,他の端子に触れて いる心線はすべて切断してください。

- **3.** 端子台をオプションユニットの通信用コネクタに差し込み,端子台の左右の取付 けねじを確実に締めてください。(締め付けトルク : 0.22 ~ 0.25 (N•m))
- (注) 配線後は忘れずにオプションカバーを取り付けてください。

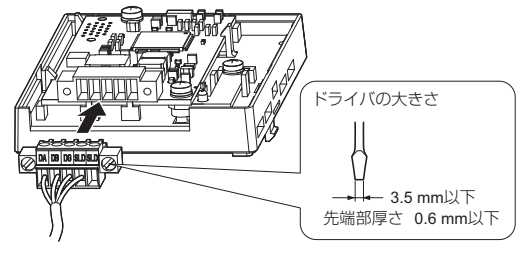

図 **13** 端子台の取り付け

#### ■ 通信ケーブルの仕様

CC-Link システムでは、CC-Link 専用ケーブルを使用してください。CC-Link 専用 ケーブル以外では、CC-Link システムの性能を保証されません。CC-Link 専用ケー ブルの仕様、お問い合わせ先については、CC-Link 協会ホームページを参照して ください。

CC-Link 協会ホームページ http://www.cc-link.org/

#### <span id="page-21-0"></span>■ 終端抵抗の接続

本オプションユニットが CC-Link 伝送ラインの末端の局として接続されている場 合,必ず終端抵抗を接続してください。接続の手順を以下に示します。

#### **1.** 終端抵抗のチューブをカットしてください。

(注) 終端抵抗は,マスタユニットに付属されているものか,市販品の 110 Ω±5%,1/2W の<br>ものを使用してください。

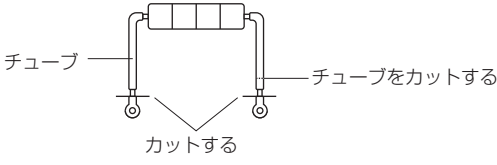

図 **14** 終端抵抗

### **2.** ねじを緩めて,手順 1 で加工した終端抵抗を端子 DA–DB 間に差し込んでください。

(注) 配線後は忘れずにオプションカバーを取り付けてください。

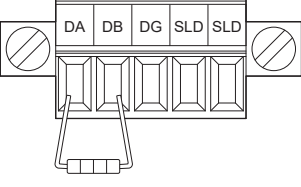

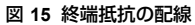

# <span id="page-23-0"></span>**6 CC-Link** の設定パラメータ

通信を開始する前にすべてのパラメータの設定が正しいか確認してください。

表 **5** 設定パラメータの一覧

<span id="page-23-1"></span>

| No.     | 名称                      | 設定範囲                                                                                                    | 出荷時設定                     |
|---------|-------------------------|----------------------------------------------------------------------------------------------------|---------------------------|
| $b1-01$ | 周波数指令選択 <1>             | 周波数指令の入力方法を選択します。<br>0: LED オペレータ<br>1: 制御回路端子(アナログ入力)<br>2: MEMOBUS 通信<br>3: オプションユニット<br>4: パルス列入力                                                  | 1                         |
| $b1-02$ | 運転指令選択<1>               | 運転指令の入力方法を選択します。<br>0: LED オペレータ<br>1: 制御回路端子 (シーケンス入力)<br>2: MEMOBUS 通信<br>3: オプションユニット                                                              | 1                         |
| F6-01   | bUS エラー検出時の動作選択         | オプションユニット通信エラー (bUS) が検出<br>されたときの停止方法を選択します。<br>0: 減速停止 (C1-02 の減速時間で減速停止)<br>1: フリーラン停止<br>2: 非常停止 (C1-09 の非常停止時間で減速停<br>$ H\rangle$<br>3: 運転継続 <2> | 1                         |
| F6-02   | 外部異常 (EF0) の検出条件        | 通信オプションユニットからの外部異常入力<br>(EF0) が検出される条件を選択します。<br>0: 常時検出<br>1: 運転中検出                                                                                  | $\Omega$                  |
| F6-03   | 外部異常 (EF0) 検出時の動作選<br>択 | 通信オプションユニットからの外部異常入力<br>(EF0) が検出されたときの停止方法を選択しま<br>す。<br>0: 減速停止<br>1: フリーラン停止<br>2: 非常停止<br>3: 運転継続 <2>                                             | 1                         |
| F6-04   | bUS エラー検出遅れ時間           | オプションユニット通信エラー (bUS) を検出<br>するまでの時間を設定します。<br>$0.0 \sim 5.0$ sec                                                                                      | 0.0 <sub>sec</sub><br><3> |
| F6-07   | NetRef/ComRef 選択機能      | 0: 多段速指令無効<br>1: 多段速指令有効                                                                                                    | 1                         |

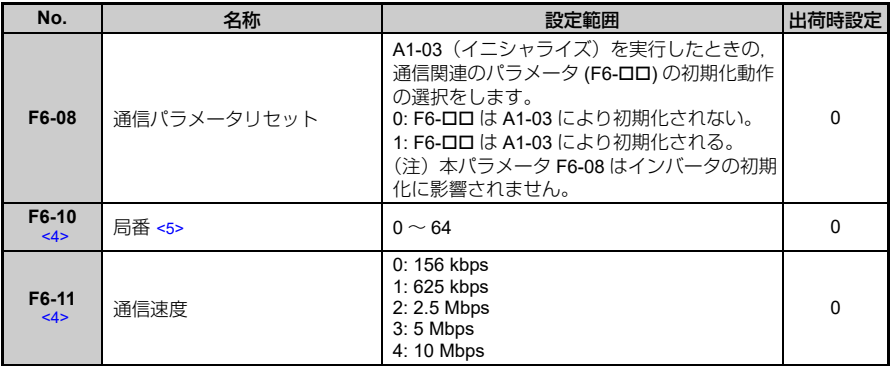

<1> CC-Link のマスタから CC-Link 通信を利用してインバータの運転/停止を行う場合は b1-02 に 3 を,<br>- 周波数を設定する場合は b1-01 に 3 を設定してください。<br><2> 3(運転継続)を設定すると,異常発生時にインバータ単体で運転を継続します。このため,安全を<br>-2> 3(運転継続)を設定すると,異常発生時にインバータ単体で運転を継続します。このため,安全を<br><3> インバータ単体の出荷時設定は 2

に変わります。

<4> 設定を変更した場合は,電源の再投入が必要です。<br><5> 局番の重複設定はできません。設定する局番が他の局で設定されていないか確認してください。<br> 0 を設定すると, LERR" の LED が点灯し, 局番設定エラー (AEr) となります。

## <span id="page-25-0"></span>**7** 基本機能

本製品は、インバータを CC-Link のリモートデバイス局として、シーケンサプロ グラムで運転,調整,モニタリングなどを行うための通信インタフェースです。 ビットデータだけでなくワードデータのサイクリック伝送が可能となり、最高 10Mbps の高速通信が可能となります。

ここでは CC-Link 通信機能によってシーケンサから操作できる基本的な機能を説 明します。

(注) シーケンサからインバータを操作するには,まずパラメータの設定をしてください。 詳細は「CC-Link [の設定パラメータ」\(](#page-23-0)24 ページ)を参照してください。

## ◆ モニタ

シーケンサからインバータのステータス情報をモニタできます。

以下の手順でモニタを実行します。

- 1. リモートレジスタ RW<sub>w0</sub> にモニタコードを設定する。
- **2.** RYC の信号を ON にする。
	- シーケンサのバッファメモリにモニタコードに対応したデータが格納さ れます。
- (注) モニタコード及び単位については,HF-520/HF-X20 オプション CC-Link 通信テクニカ ルマニュアルを参照してください。

## ◆ パラメータの設定, 読み出し

シーケンサから,インバータのパラメータ書き込み,読み出し,ステータス情報, インバータリセットなどが行なえます。

以下の手順で実行します。

- 1. リモートレジスタ RW<sub>w2</sub> に命令コードを設定する。
	- 必要に応じて RW<sub>W3</sub> にも書込データを設定する。
- **2.** RYF(命令コード実行要求)の信号を ON にする。
	- インバータは命令コードに対応した処理,データ返信を行います。
	- インバータのパラメータの命令コードは, HF-520/HF-X20 テクニカルマ ニュアルに記載している MEMOBUS レジスタ番号に,以下の計算をし て算出してください。

読み出し命令コード: MEMOBUS レジスタ番号 +1000H 書き込み命令コード:MEMOBUS レジスタ番号 +2000H

例: 加速時間 (C1-01) の命令コード: 200H+1000H ⇒ 1200H が読み出 しの命令コードとなります。

(注) **1.** 命令コード及び,書込データの単位,範囲については,HF-520/HF-X20 オプション CC-Link 通信テクニカルマニュアルを参照してください。 **2. [MEMOBUS** メッセージエリアを経由したモニタデータ」については, HF-520/HF-X20 テク<br>- ニカルマニュアルの「付録 C」内の「MEMOBUS データ一覧」を参照してください。

# <span id="page-27-0"></span>**8 CC-Link** データ一覧

## ◆ リモート入出力

インバータはシーケンサのバッファメモリ 1 局分を占有します。ここではシーケ ンサから見たインバータの入出力を示します。

- (注) シーケンサのバッファメモリについては,シーケンサのプログラミングマニュアルを 参照してください。
- シーケンサ → インバータ

#### 表 6 リモート入出力一覧 (シーケンサ → インバータ)

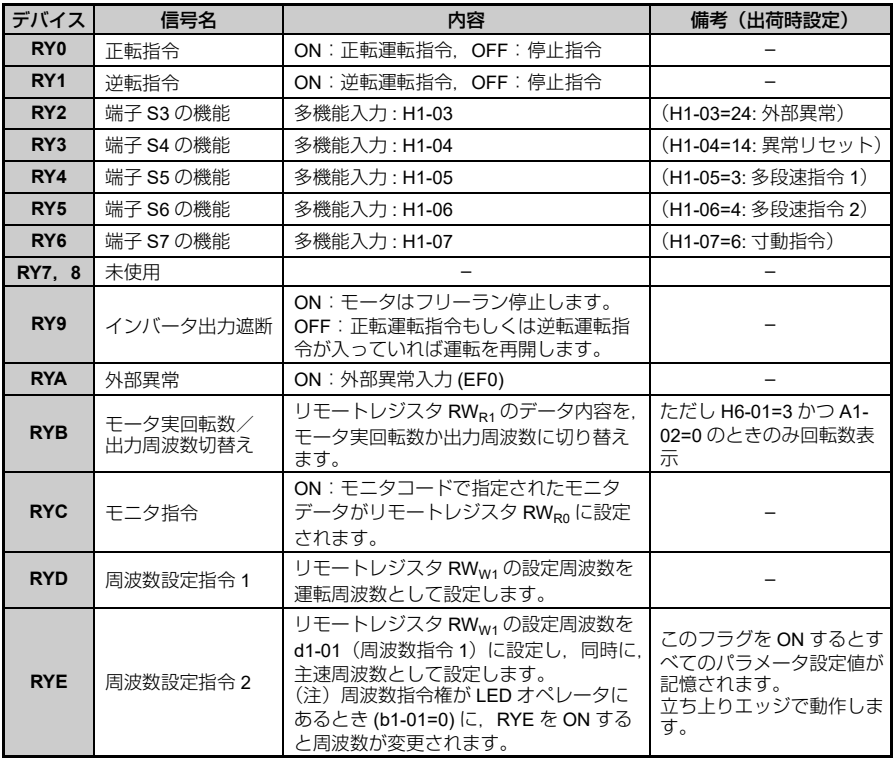

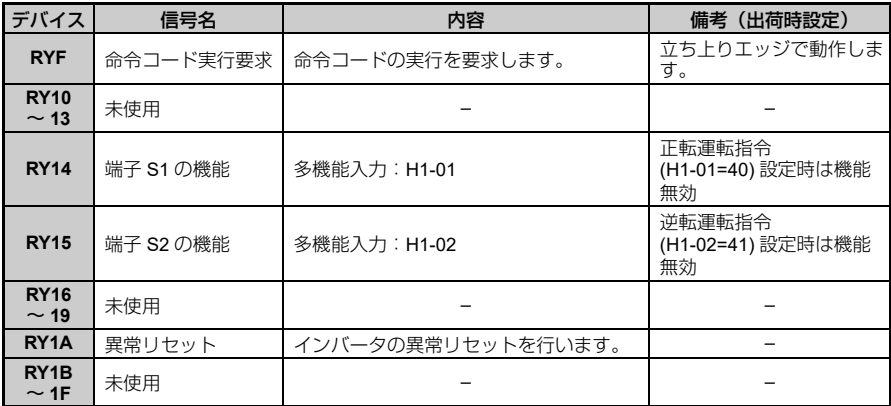

(注) 1. 設定変更を行う頻度が高い場合は,レジスタの設定には必ず RYD(周波数設定指令 1 フラ<br> グ)を使用してください。RYE(周波数設定指令 2 フラグ)で頻繁にレジスタの設定を行う<br>と,インバータ内部メモリの寿命が低下します。<br>2. RYE、RYF は,信号の立ち上がりエッジで動作しますが,それ以外は,状態入力により動<br> 作します。RYC(モニタ指令)を使用してモニタを切り替える場合は,いったん RYC を<br> OFF

#### ■ インバータ シーケンサ

#### 表 7 リモート入出力一覧 (インバータ→シーケンサ)

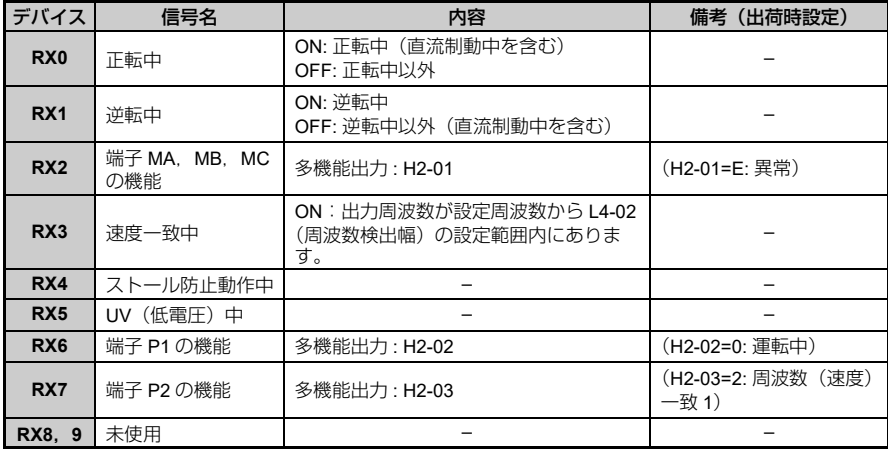

## **8 CC-Link** データ一覧

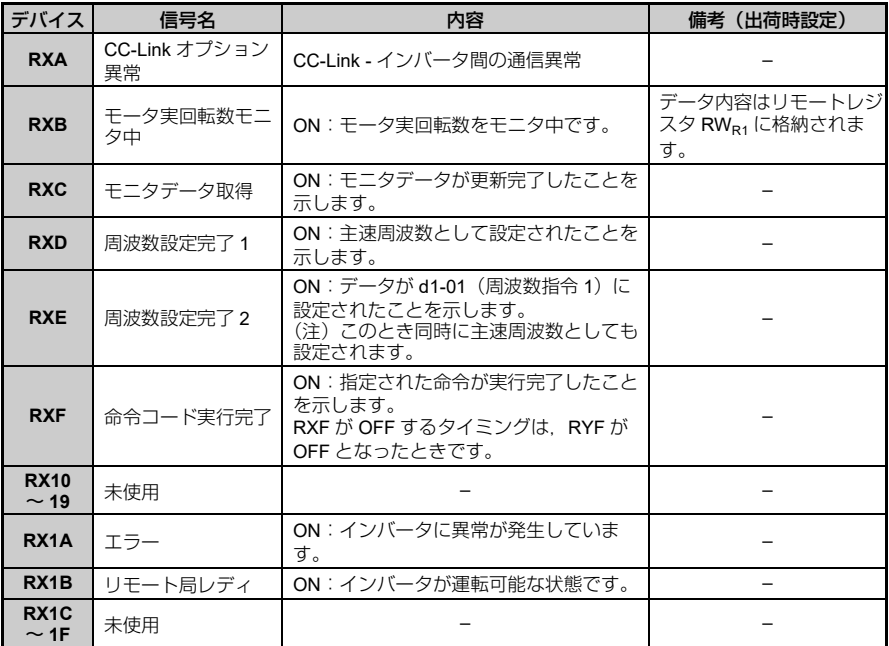

(注) 設定変更を行う頻度が高い場合は,レジスタの設定には必ず RYD(周波数設定指令 1 フラグ)を使用してください。RYE(周波数設定指令 2 フラグ)で頻繁にレジスタの 設定を行うと,インバータ内部メモリの寿命が低下します。

## ◆ リモートレジスタ

■ シーケンサ → インバータ 表 8 リモートレジスタ (シーケンサ → インバータ)

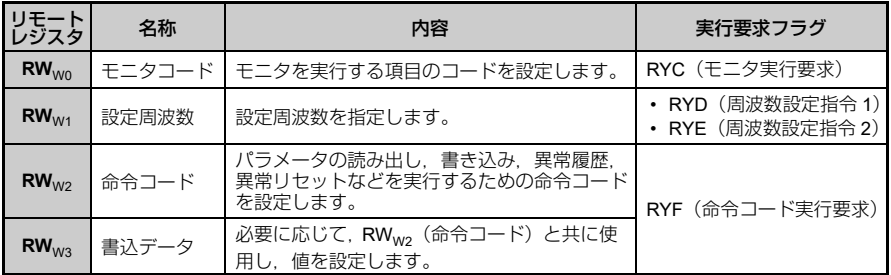

#### ■ インバータ → シーケンサ

#### 表 9 リモートレジスタ (インバータ→シーケンサ)

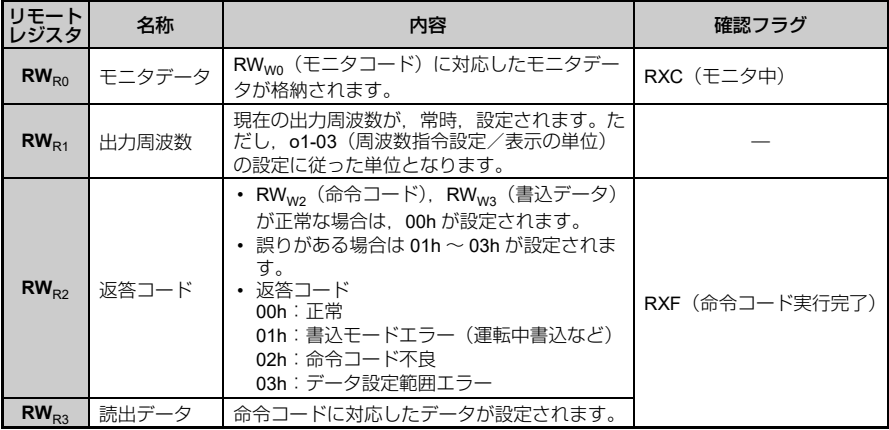

## <span id="page-31-0"></span>**9** 異常診断とその対策

## ◆ インバータ側で表示される異常コード

インバータの LED オペレータに表示される,CC-Link 通信に関する異常とその原 因・対策を以下に示します。

ここに説明のない異常コードが LED オペレータに表示された場合は, HF-520/ HF-X20 テクニカルマニュアルを参照してください。

#### ■ 異常

bUS(オプションユニット通信異常)と EF0(通信オプションからの外部異常入 力)は,異常と軽故障の 2 種類の表示があります。異常の発生時は,LED オペ レータに表示される文字は「点滅」ではなく「点灯」します。(ALM ランプも点灯 します。)点滅表示される場合は,「軽故障・警告」です。

運転中に通信が停止する場合,最初に以下の点について確認してください。

- オプションユニットとインバータは確実に接続されているか。
- CC-Link 通信ケーブルは確実にオプションユニットに接続されているか。(断線 はないか)
- シーケンサのプログラムが確実に実行されているか。シーケンサの CPU がス トップしていないか。
- 瞬時停電などにより,データ通信が途絶えることがないか。

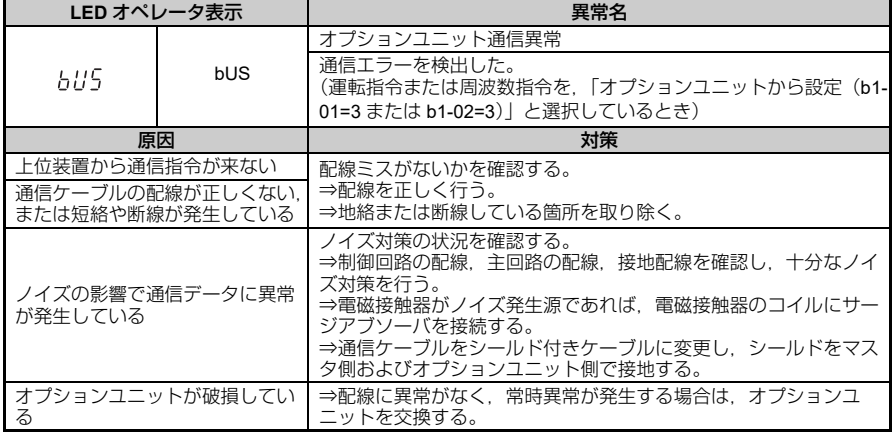

#### 表 **10** 異常表示と対策

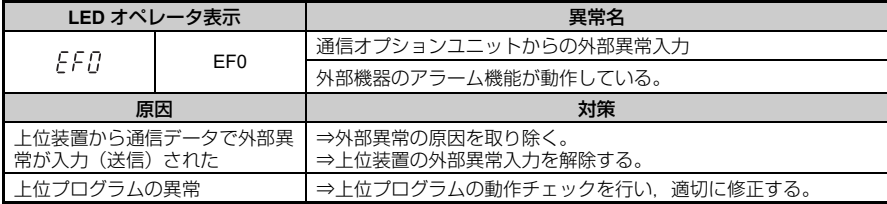

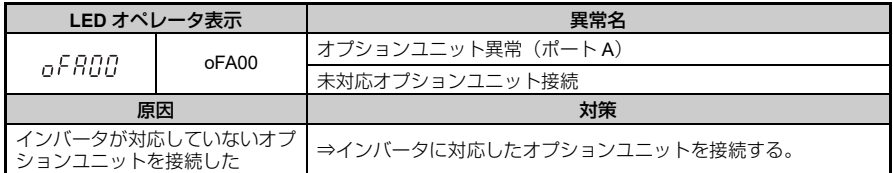

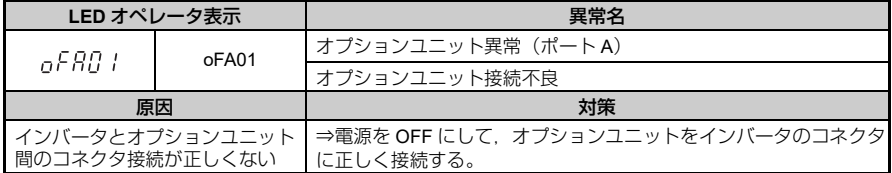

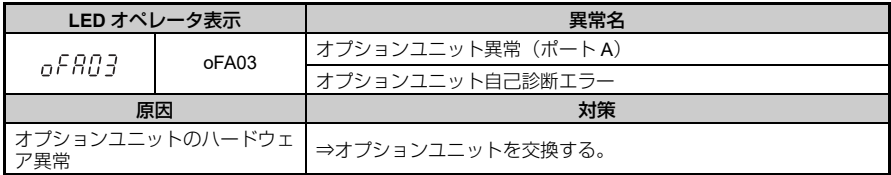

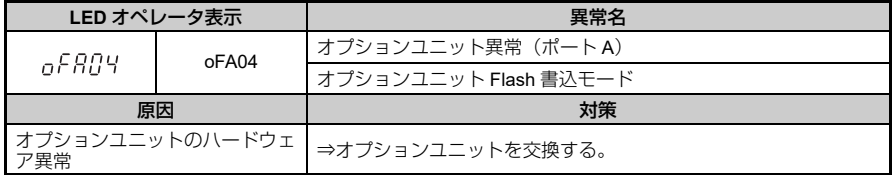

## **9** 異常診断とその対策

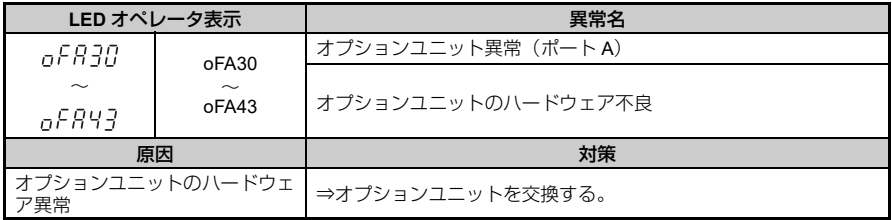

### ■ 軽故障・警告

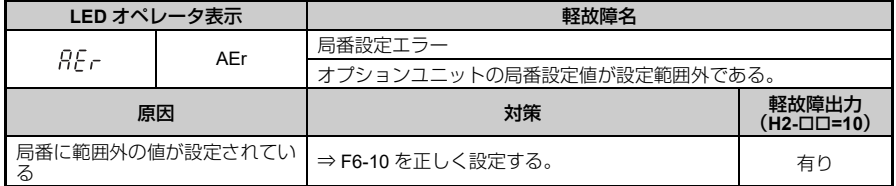

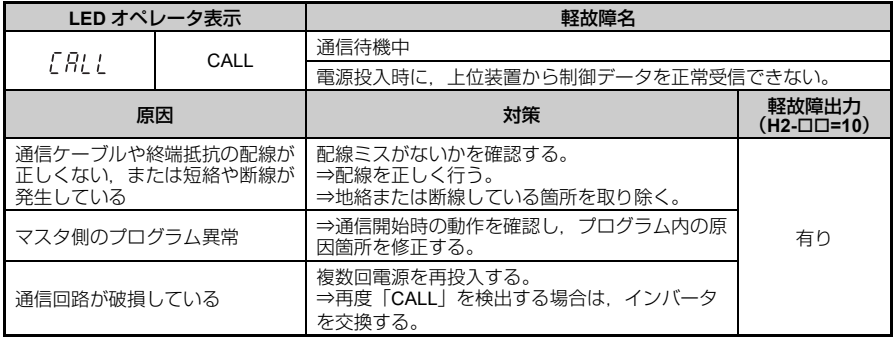

### <span id="page-34-0"></span>◆ オプションユニット側の **LED** で表示される異常

#### ■ **LED** ランプでのエラーの確認方法

#### 表 **11 LED** ランプ表示

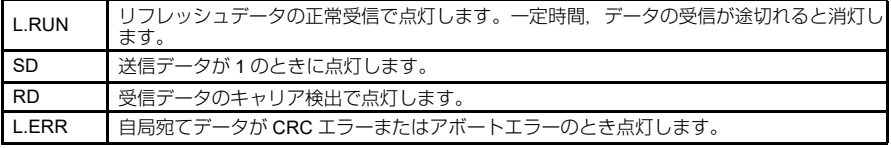

(注) 運転中に通信が停止する場合,最初に以下の点について確認してください。

- 
- オプションユニットとインバータは確実に接続されているか。 CC-Link 通信ケーブルは確実にオプションユニットに接続されているか。(断線はないか)
- シーケンサのプログラムが確実に実行されているか。シーケンサの CPU がストップしてい ないか。
- 瞬時停電などにより,データ通信がとだえることがないか。

### ■ 1台のインバータを接続したときの異常

下記のようなシステム構成例において,オプションユニット上の LED に表示され る異常とその原因・対策を以下の表に示します。

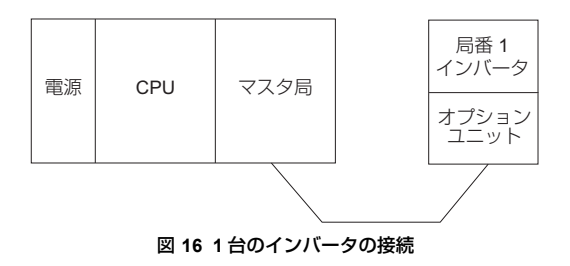

#### 表 **12** オプションユニットの **LED** 異常表示(インバータ **1** 台の接続時)

O点灯/ ロ点滅/ ×消灯/ \*点灯, 消灯のいずれか

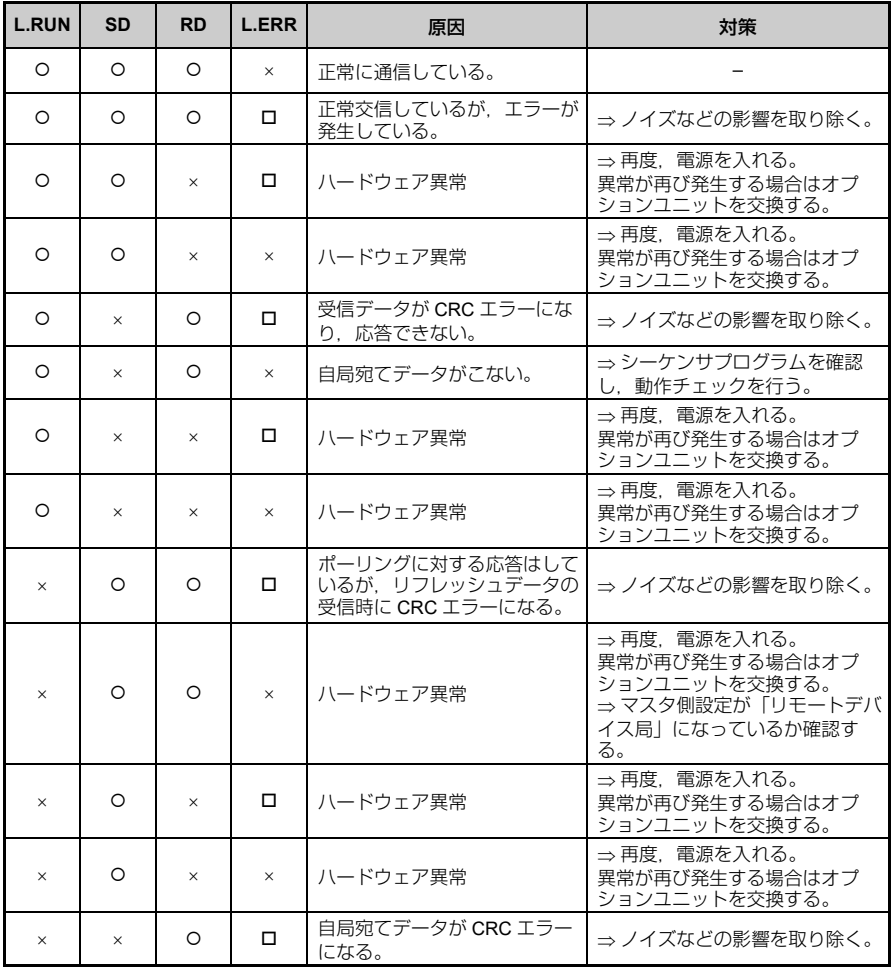

O点灯/ロ点滅/ ×消灯/\*点灯, 消灯のいずれか

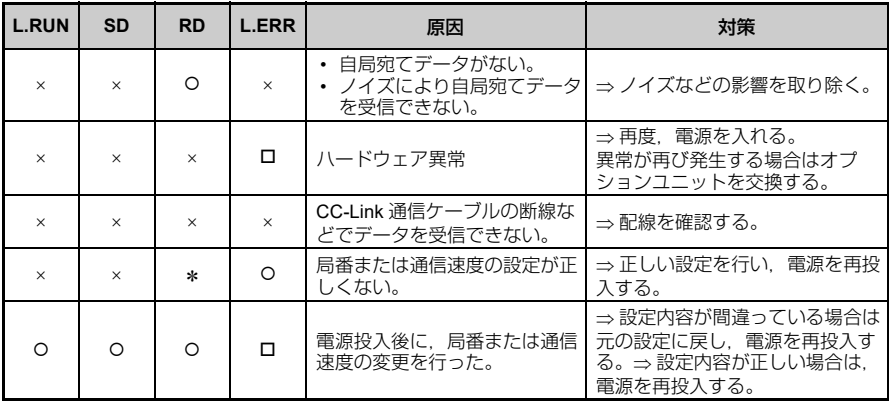

(注) ボーレートが遅い場合, SD, RD の点灯は点滅に見えることがあります。

### ■ 複数台のインバータを接続したときの異常

下記のようなシステム構成例において,オプションユニット上の LED に表示され る異常とその原因・対策を以下の表に示します。ただし,マスタユニットの SW, M/S,PRM の LED 表示は消灯している(マスタユニットが正常に設定されてい る)ことを前提とします。

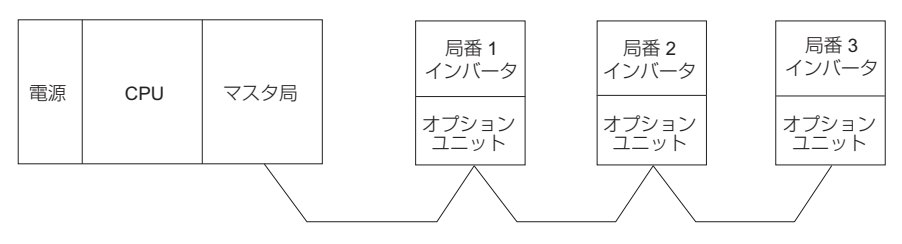

図 **17** 複数台のインバータの接続

#### 表 **13** オプションユニットの **LED** 異常表示(インバータ複数台の接続時)

O点灯/ ロ点滅/ ×消灯/ \*点灯, 消灯のいずれか

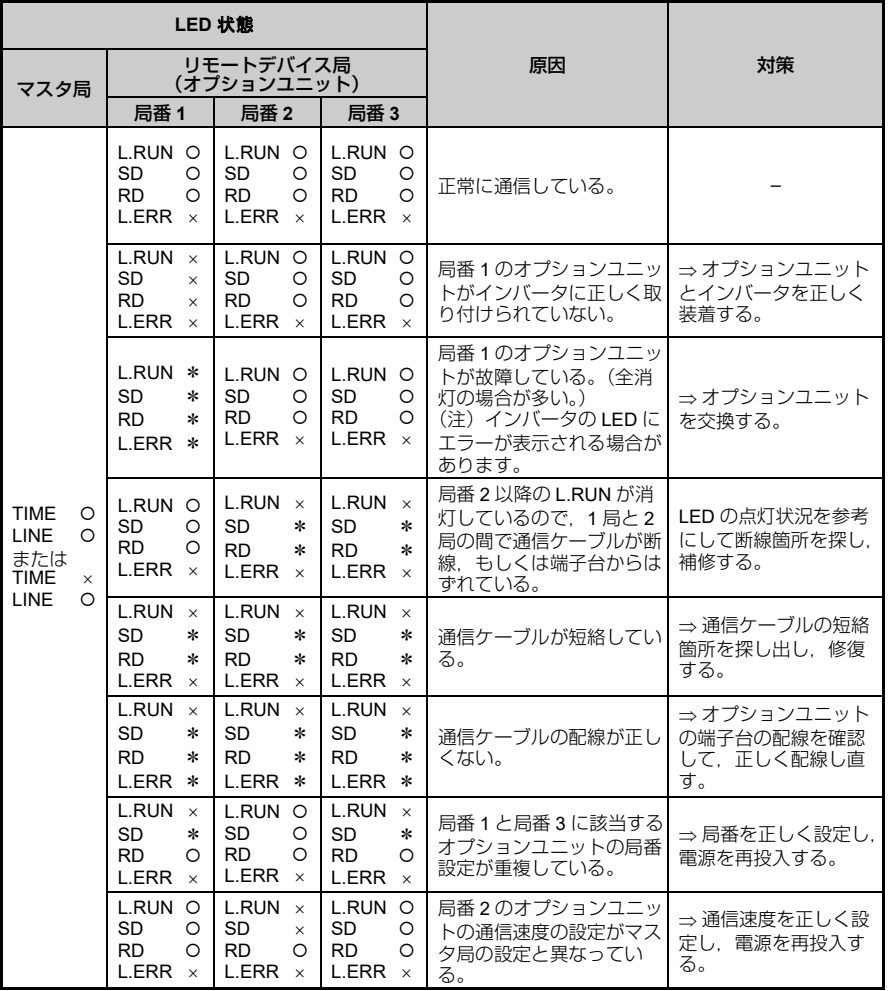

O点灯/ ロ点滅/ ×消灯/ \*点灯, 消灯のいずれか

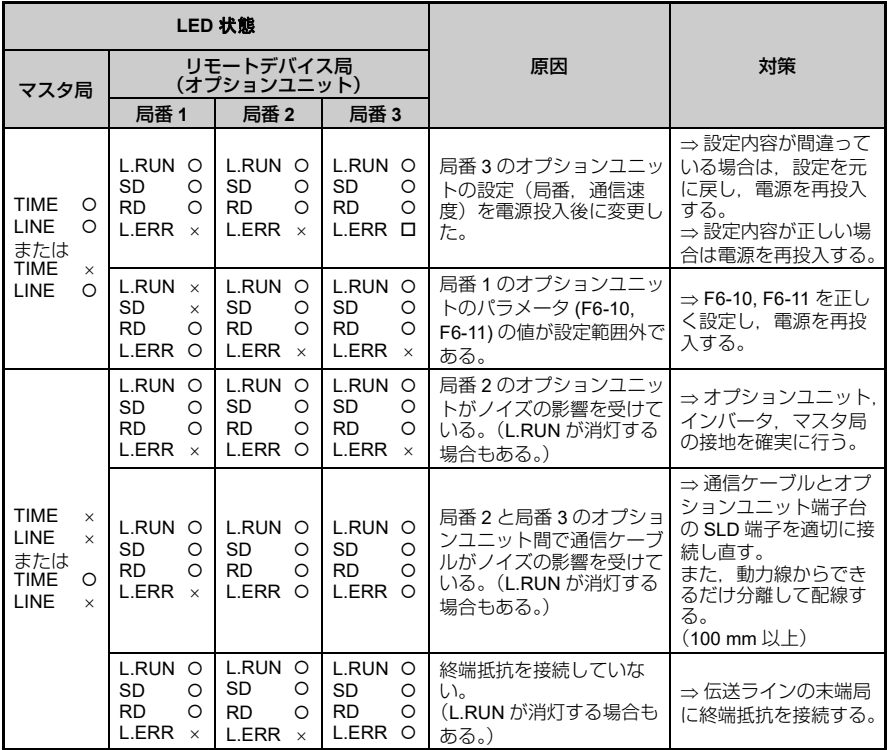

# <span id="page-39-0"></span>**10** 仕様

# ◆ 仕様

### 表 **14** オプションユニットの仕様

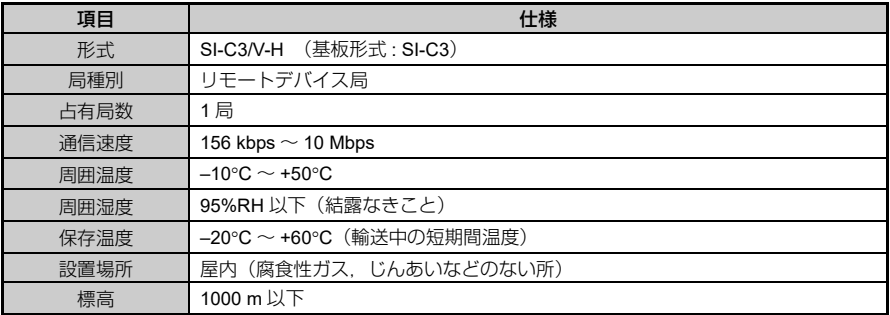

# <span id="page-40-0"></span>**11** 保証について

## ◆ 保証基準

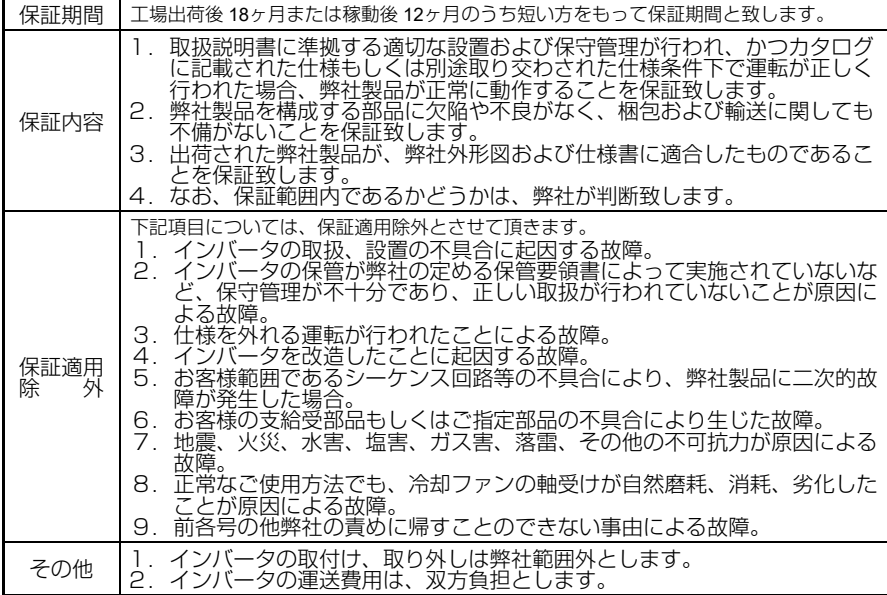

## **MEMO**

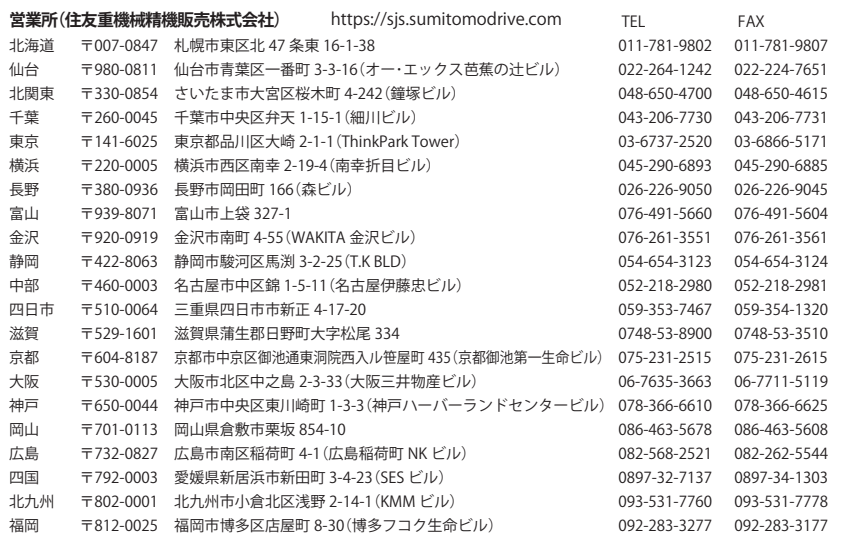

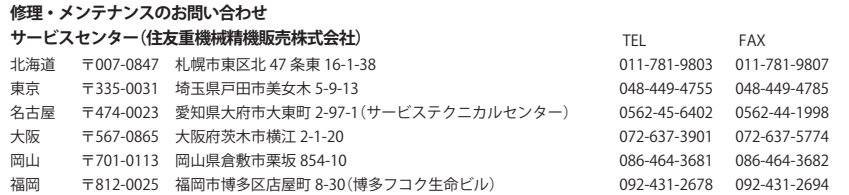

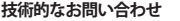

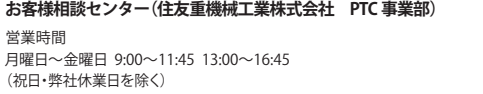

#### https://www.shi.co.jp/ptc/

営業時間 フリーダイヤル 0120-42-3196 携帯電話から 0570-03-3196<br>FAX 0562-48-5183 0562-48-5183

記載内容は、製品改良などの理由により予告なく変更することがあります。